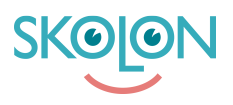

[Kunnskapsbase](https://support.skolon.com/no/kb) > [Integrasjoner](https://support.skolon.com/no/kb/integrationer-2) > [Google Workspace for Education](https://support.skolon.com/no/kb/google-workspace-for-education) > [Chrome-tillägg](https://support.skolon.com/no/kb/articles/chrome-till-gg-installera-fr-n-chrome-web-store)  [installera från Chrome Web Store](https://support.skolon.com/no/kb/articles/chrome-till-gg-installera-fr-n-chrome-web-store)

Chrome-tillägg - installera från Chrome Web Store

Ulf Kronsell - 2022-01-09 - [Google Workspace for Education](https://support.skolon.com/no/kb/google-workspace-for-education)

Med Skolons webbläsartillägg för Google Chrome blir dina digitala läromedel och skolverktyg tillgängliga direkt i din webbläsare. Du hittar tillägget i [Chrome Web](https://chrome.google.com/webstore/detail/skolon/ncldgbkpnjbkgdomhfkgbecfiffjacoo?hl=sv) [Store](https://chrome.google.com/webstore/detail/skolon/ncldgbkpnjbkgdomhfkgbecfiffjacoo?hl=sv)[.](https://microsoftedge.microsoft.com/addons/Microsoft-Edge-Extensions-Home?hl=sv-SE) Som enskild användare klickar du på länken ovan och klickar sedan på **Lägg till** för att installera tillägget.

När du installerat tillägget, klicka på dess ikon.

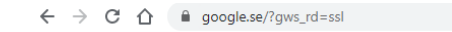

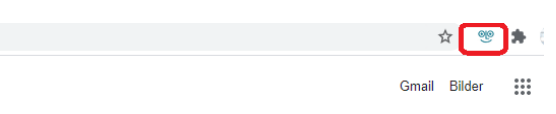

Här hittar du mer information om hur du använder tillägget, [Chrome-tillägg.](https://support.skolon.com/sv/kb/articles/video-chrome-till-gg)